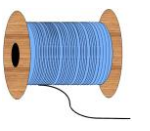

## Heleen Pinkster Quilt Design

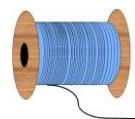

Wildforster 116, 3772 WH Barneveld www.heleenpinkster.nl info@heleenpinkster.nl facebook: Heleen-Pinkster-Quilt-Design

## **EQ7 Tip van de dag (EXTRA) TIP OF THE DAY** Als de computer wilt upgraden van **Extra** Windows 8 naar Windows 10 moet u EQ7 De-activeren bij upgrade van eerst de-activeren. Windows 8 naar Windows 10Show tips at startup  $\left\lceil \begin{array}{c} \left\langle \kappa \right\rangle \end{array} \right\rceil$  Rext >>  $\left\lceil \begin{array}{c} \text{Close} \end{array} \right\rceil$ **De-activeren en activeren bij upgrate van Windows 8 naar 10** Start de computer en start EQ7 op! á Klik in een willekeurig project op Help in Quilt Videos Help de bovenste menubalk.  $\begin{array}{ccc} \text{d} & \text{d} & \text{d} & \text{d} \end{array}$ 'n About EO7 Klik daarna op 'About EQ….' Electric Quilt Version 7 Build 2 Er verschijnt nu een veld met uw eigen EOZ Copyright © 1991-2012<br>The Electric Quilt Company  $\sim$  ok  $\sim$ gegevens die bekend zijn bij Electric **Registration Information** Quilt. Deze gegevens hebt u weer nodig bij het activeren. Noteer deze nummers, PASSWORD: NEQ7000000 ze staan ook op uw installatie CD. .<br>Inbroidery designs that appear in the libraries appear<br>ufacturers. All these designs are copyrighted by their is software were created using LEADTOOLS ◎ 1991-2011,<br>LEAD Technologies, Inc. All rights reserved. About EQ.  $\triangleright$ Sluit EQ7 af Ga naar het startmenu en zoek bij Programma's **Electric Quilt** programma's naar Electric Quilt  $\frac{1}{\sqrt{2}}$  Documenten  $\overline{\phantom{a}}$ **Grido**<sup>2</sup>e АY Klik op EQ7 en klik daar op de-activating EQ7 い on this computer. Licensing Deactivate EQ7 on this computer  $\Box$  EQ5  $\rightarrow$ Online Help  $\blacksquare$  EQ6  $\blacktriangleright$ b7's new **Print PDF Lessons**  $\blacksquare$  EQ7 Read Me Sheet  $\overline{\phantom{a}}$  $\overline{\mathbf{x}}$ Er verschijnt nu een menu of u werkelijk Are you sure? wilt de-activeren. Hier staat ook uw Deactivate Installation ID activeringscode die u nodig hebt voor een andere computer om EQ7 daarop te installeren. KIES JA Ja. Nee Er verschijnt nu een scherm die u vertelt Deactivation successful dat het de-activeren is gelukt. Klik op OK The Installation was successfully deactivated. You can now activate from another computer  $\mathbb{Z}$ OK Installeer nu Windows 10 op uw computer Ga door naar de volgende pagina om opnieuw te activeren.

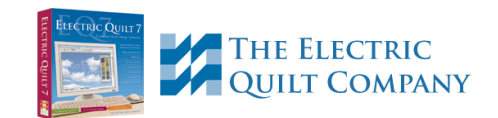

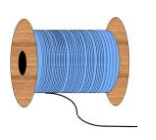

## Heleen Pinkster Quilt Design

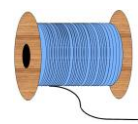

Wildforster 116, 3772 WH Barneveld

www.heleenpinkster.nl info@heleenpinkster.nl facebook: Heleen-Pinkster-Quilt-Design

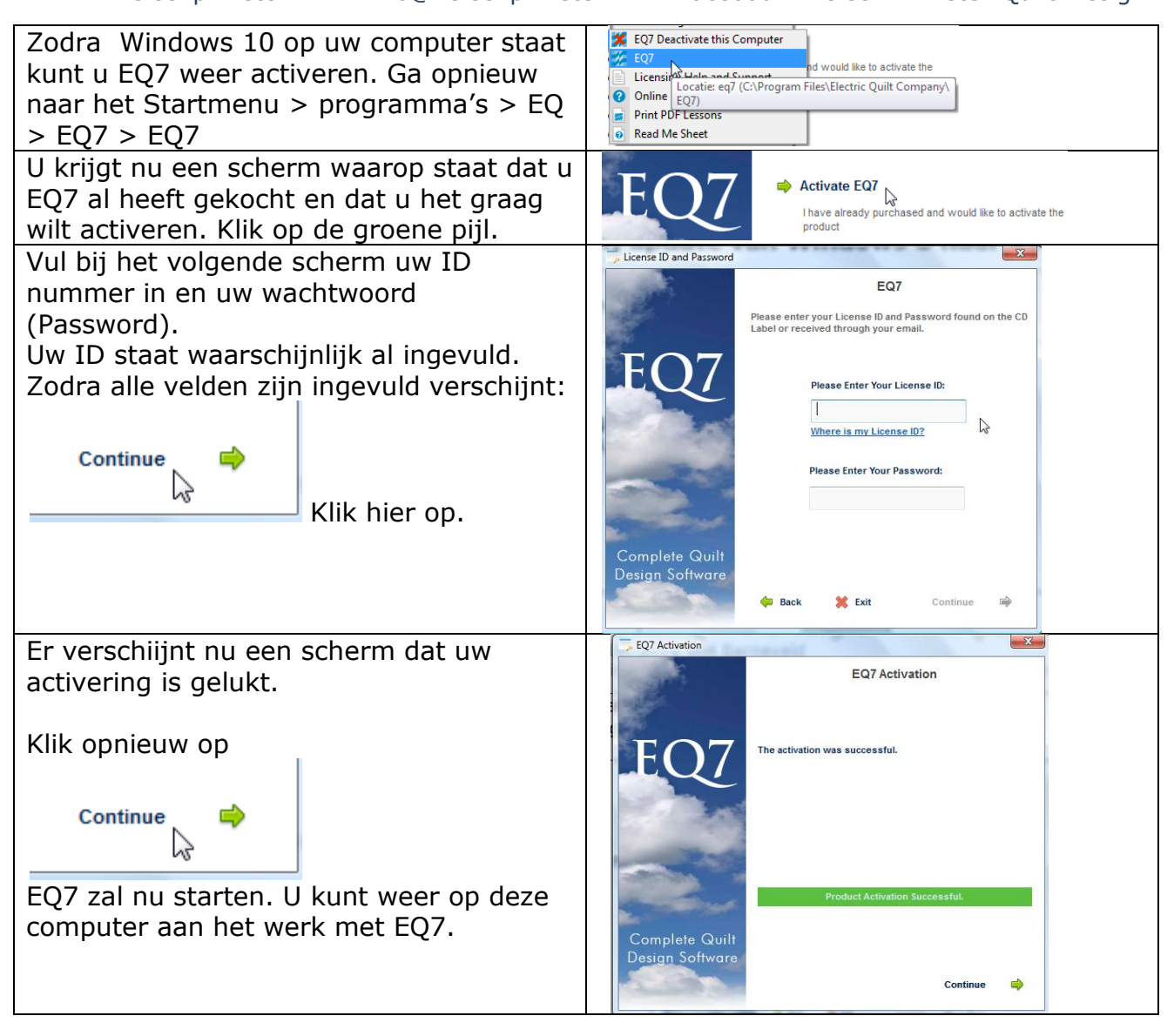

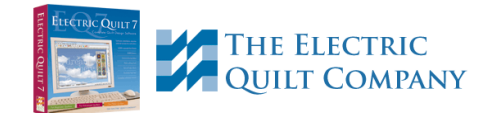